#### Finding relevant books/journals

## LTC Web: books

- From our Library Tech Center site: https://ung.edu/libraries/index.php ...
	- – $-$  Select the "Find Books+" tab, then click on

"Advanced Search"

– $-$  On the "gil-FIND@UNG" page, enter search terms and limit your search… Books or

Search for

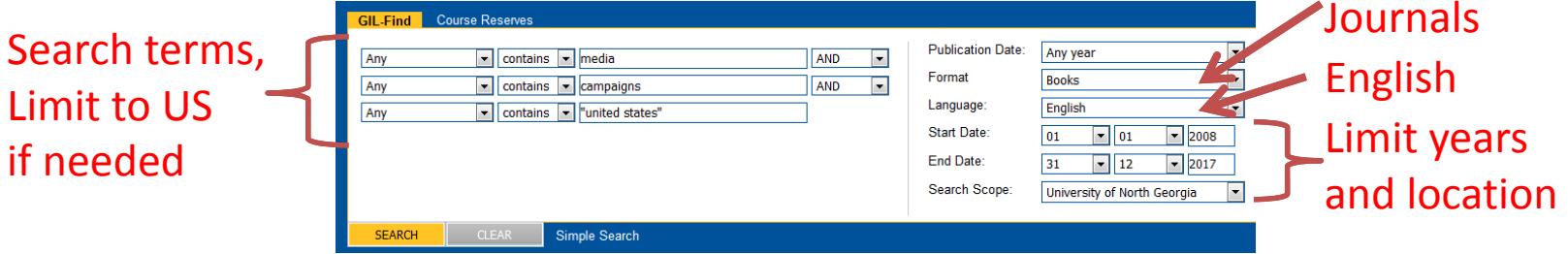

#### GIL‐Find

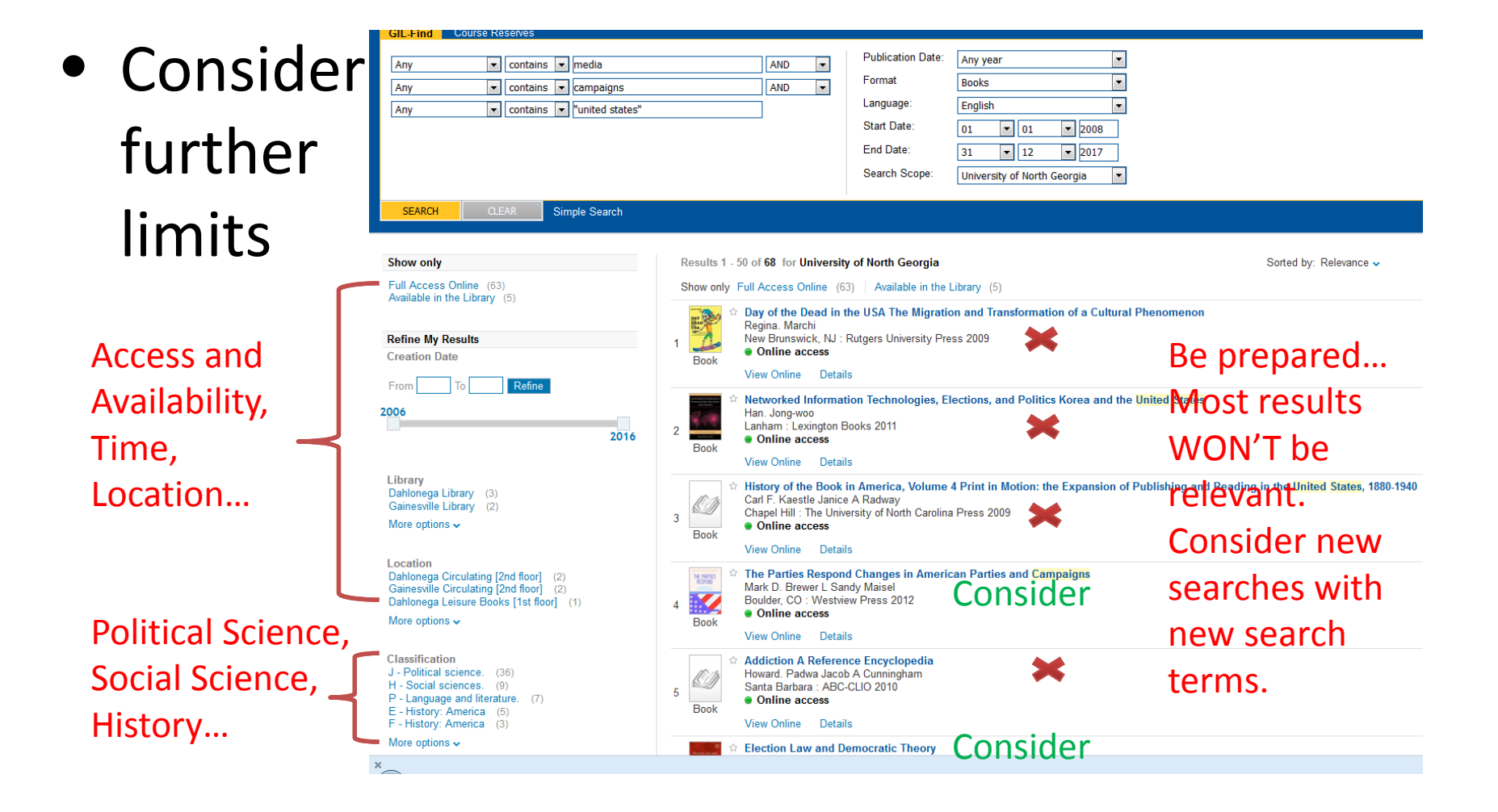

#### LTC Web: books ‐ alternative

- From the "Search All" tab of the front page, click on "Advanced Search", taking you here:
- Enter search terms and limit disciplines
- Be sure to scroll down and select Full Text and Scholarly Journals (and other limits)

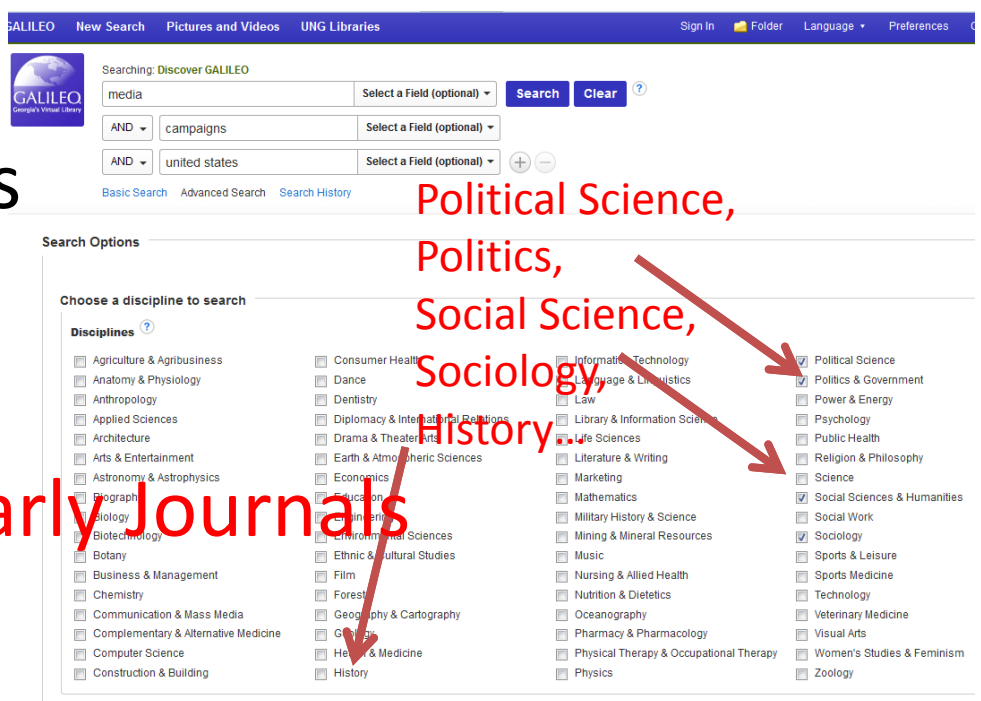

**Search Modes and Expanders** 

## LTC Web: journals

• For journals, from the main page, click on the "Find Databases" tab **Subject Guides My Account** 

more

- Then click on the letter "J"…
- Alternate: searchfor Poli Sci directly **(but try "J" first)**

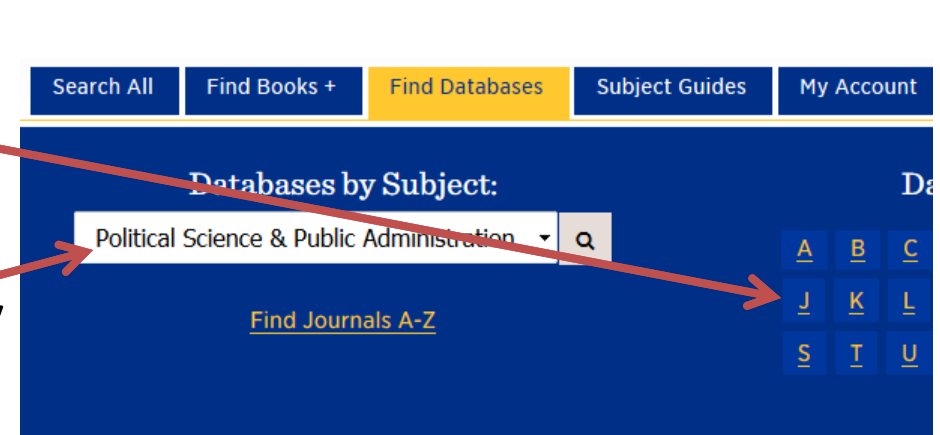

**DISCOVER** articles, books, media, and

www.galileo.usq.edu | Advanced Search »

Search GALILEO

Get started with a quicl

Your search results may

journals, news reports, Get more help finding o

need the GALILEO pas

# LTC Web: journals

• Scroll down and select "JSTOR"

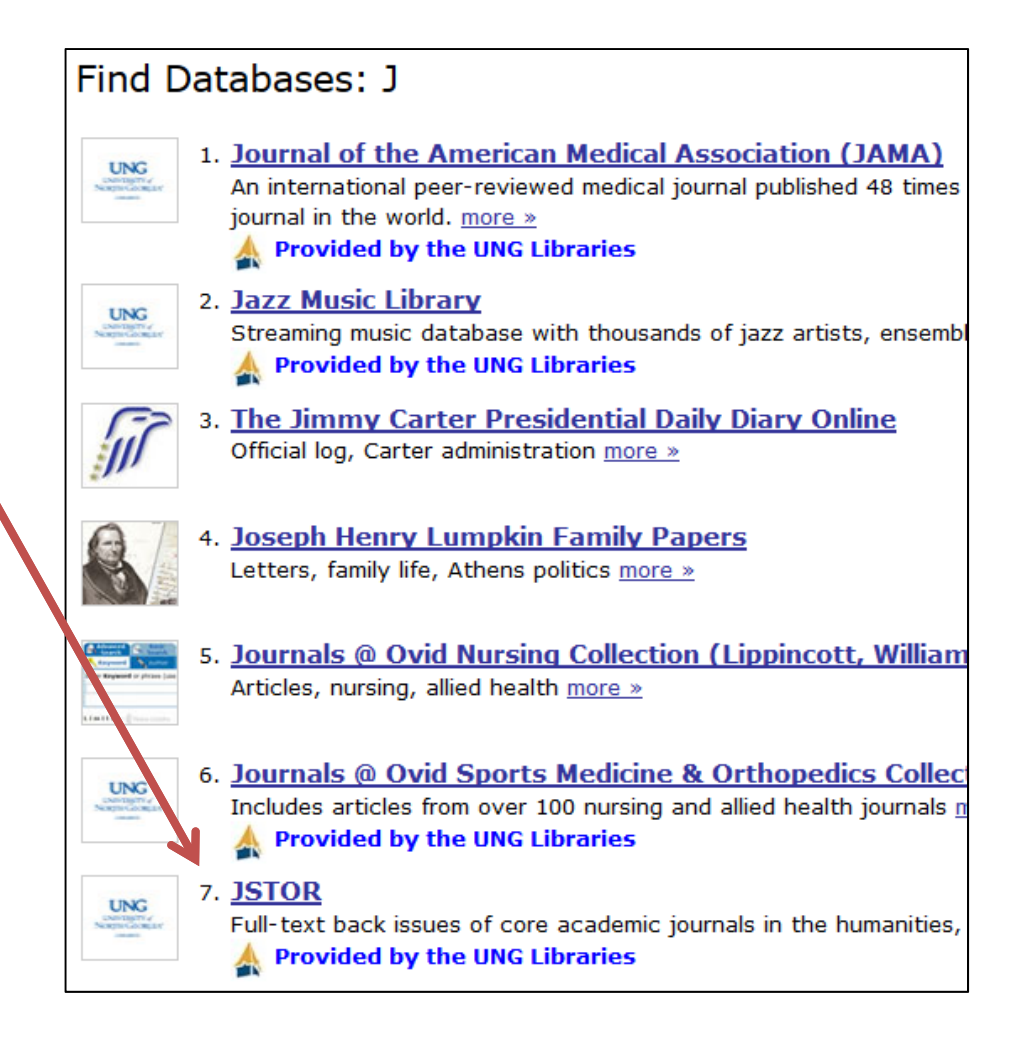

# JSTOR

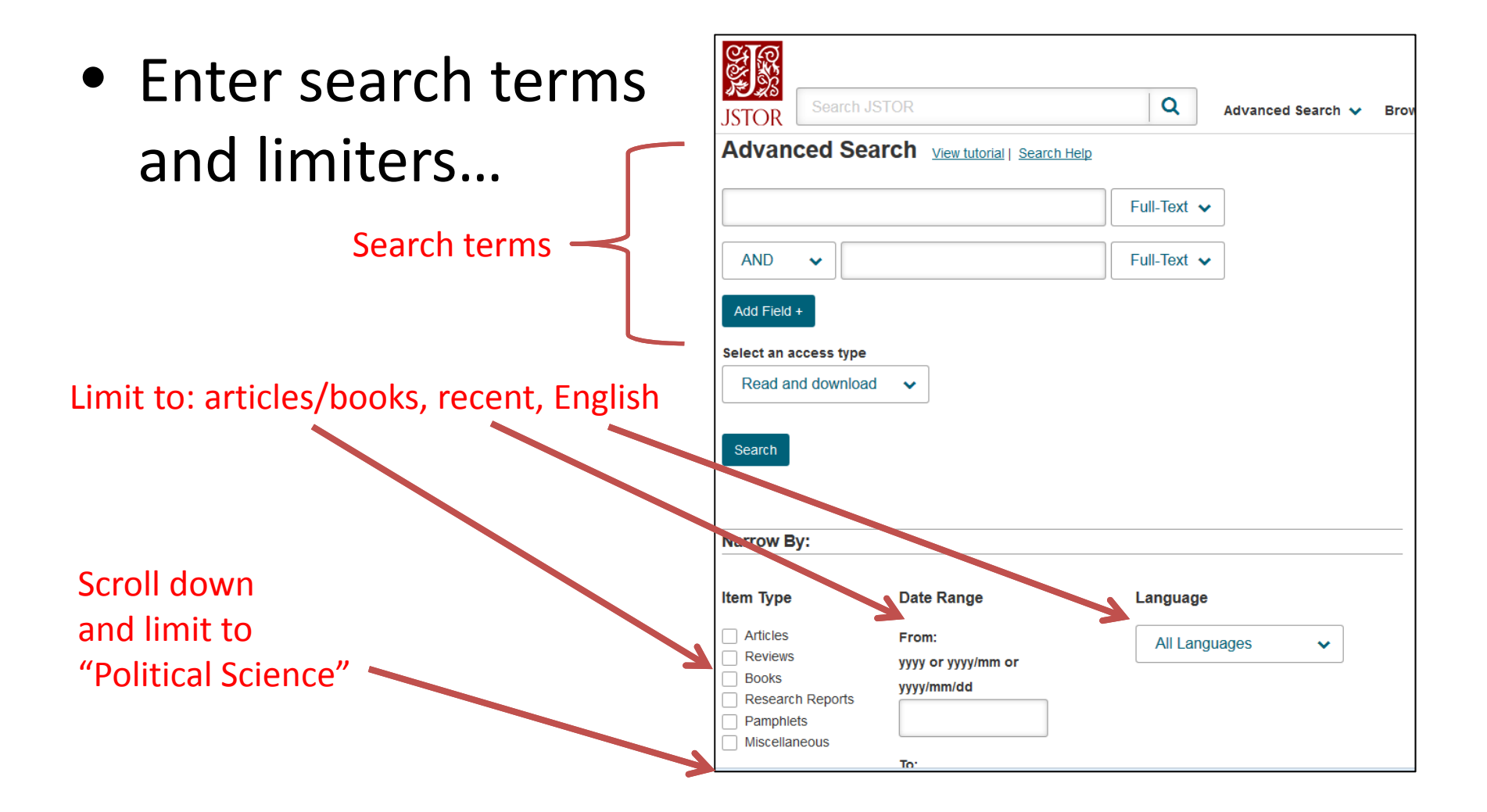

# JSTOR

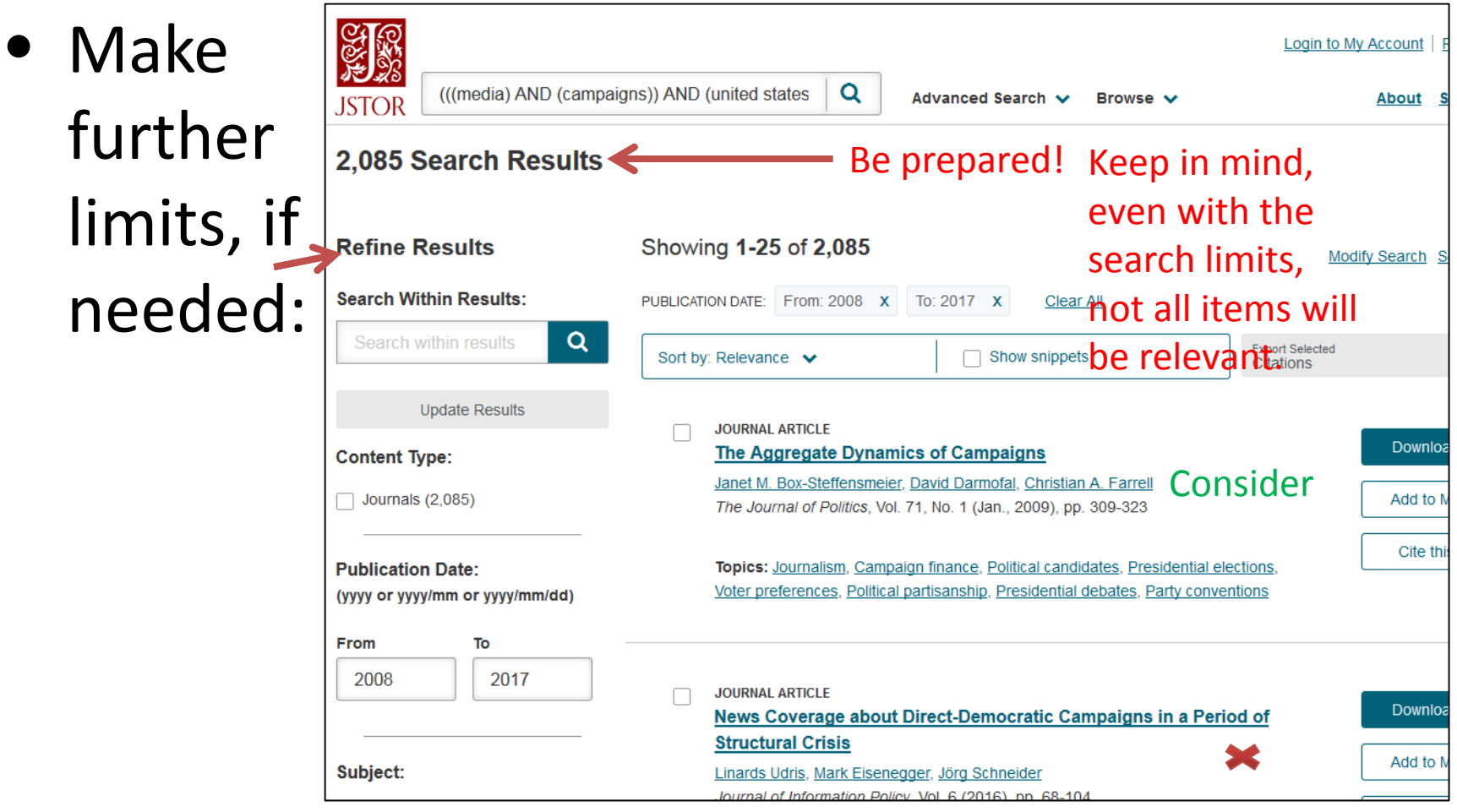

## Search Tips

- What items are most *relevant?*
	- –Remember *citation mining*.
	- – $-$  Look for authors cited in our textbooks. They are likely to be important names in the field.
	- Do author searches in GIL and JSTOR for those authors.
	- – Legislative case studies: don't search for the name of a law, search for the bill's authors, the relevant committees and interest groups, etc.